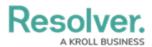

# **Adding a Chart Filter**

Last Modified on 09/21/2023 9:15 am EDT

Our new Dashboard feature is available upon request for the initial launch phase. Please contact your Customer Success Manager if you'd like to schedule implementation with our Services team.

# **Overview**

The Filters feature allows users to add internal Filters to the Chart's data values. These Filters are part of the Chart and will be retained in all instances of the Chart across the entire application. Furthermore, they are not visible outside the edit mode and can't be used for interaction.

## **User Account Requirements**

The user account you use to log into Resolver must have Administrator permission to use the Dashboard Builder.

## **Related Information/Setup**

To add styles to your Chart, please see the link below:

• Adding Styles to a Chart

Please see the corresponding articles below for Information on Adding a Chart Type not covered by these instructions.

- Adding a Chart to a Dashboard
- Adding a Multi-Series Chart to a Dashboard
- Adding a Combo Chart to a Dashboard
- Adding a Table to a Dashboard
- Adding a Crosstab to a Dashboard
- Adding a Heatmap to a Dashboard
- Adding a Map to a Dashboard
- Adding a Box and Whiskers Chart to a Dashboard

## **Navigation**

1. From the *Home* screen, click the **System** icon.

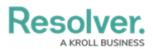

|        | ⊕ ( <b>Q</b> | 000 | ।<br>भूष हि |
|--------|--------------|-----|-------------|
| Home ~ | My Tasks     |     | _           |
|        |              |     |             |
|        |              |     |             |
|        |              |     |             |
|        |              |     |             |
|        |              |     |             |
|        |              |     |             |
|        |              |     |             |
|        |              |     |             |
|        |              |     |             |
|        |              |     |             |
|        |              |     |             |
|        |              |     |             |
|        |              |     |             |
|        |              |     | -           |

System Icon

2. From the *Admin Overview* screen, click the **Dashboard Builder** tile under the **Advanced Reporting** section.

| Admin Overview | ~           | Q                     |                        | 000               | \$ @ Q                         |
|----------------|-------------|-----------------------|------------------------|-------------------|--------------------------------|
| Data Model     |             |                       | Views                  |                   |                                |
| Object Types   | ]           | Object Type<br>Groups | Configurable Forms     | 3                 | LIII<br>Data<br>Visualizations |
| °              | Ē           | $\bigcirc$            | Advanced Reporti       | ng                |                                |
| •——<br>Fields  | Assessments | Data Definitions      | Dashboard Data<br>Sets | Dashboard Builder | •                              |
|                |             |                       | 260                    | Dashboard Builder | _                              |

Dashboard Data Sets Tile

3. From the *Dashboard Builder* screen, click a **Dashboard Name**.

| <u>۵</u>           |
|--------------------|
|                    |
| + CREATE DASHBOARD |
|                    |
|                    |
|                    |

#### Dashboard Name

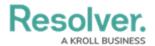

4. From the *Dashboard* screen, to access the *Chart* screen, click on the **Add Chart** button.

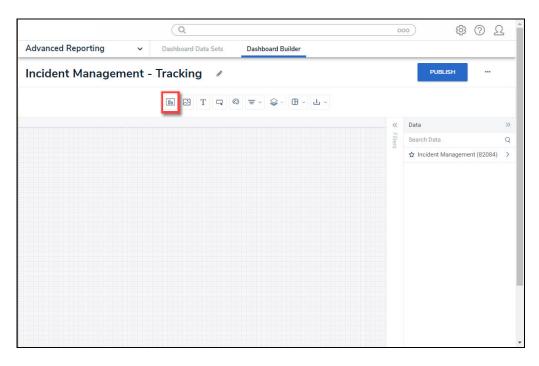

Add Chart Button

4. Or click the More Options icon on an existing Chart View.

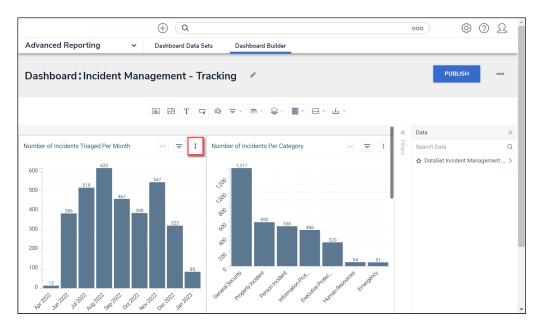

#### More Options Icon

5. Click the **Edit** option from the **More Options** dropdown menu.

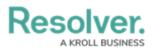

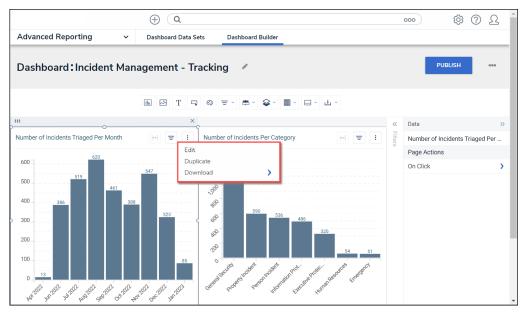

Edit Option

6. From the *Chart* screen, click the **Filters** panel from the **Configuration** panel.

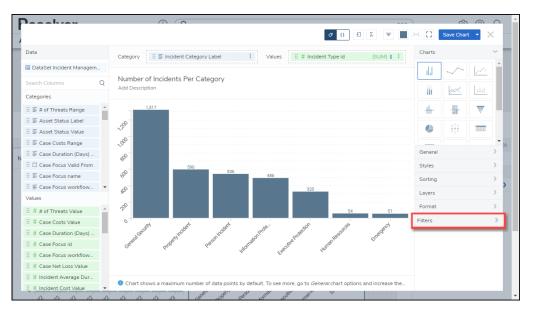

Filters Panel

7. Click the **+Add Filters** link.

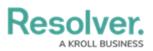

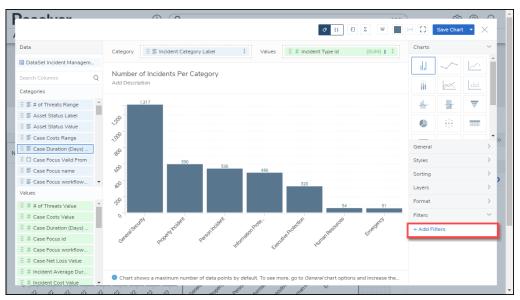

+ Add Filters Link

# **Adding a Chart Filter**

1. From the *Filter* screen, enter a **Column** name in the **Column** field to narrow the search results.

| <ul> <li># # of Threats Value</li> <li>B # add Threats Value</li> <li>Will # of Threats Value</li> <li>Asset Status Label</li> <li>Fact Label</li> <li>Fact Status Value</li> <li>Case Costs Range</li> <li>Case Costs Range</li> <li>Case Costs Value</li> <li>Case Costs Value</li></ul> |                   | Filter                                      | ×            |                     | H C | tir > |   |
|----------------------------------------------------------------------------------------------------|-------------------|---------------------------------------------|--------------|---------------------|-----|-------|---|
| Build Columns   Scart Columns   Categories   F a of Threats Range   F a of Threats Range   F a of Threats Range   F a const Status Label   F a const Status Label   F a const Const Value   F a const Const Value   F a const Status Label   F a const Status Label   F a const Const Value   F a const Const Value   F a const Const Value   F a const Const Value   F a const Const Value   F a const Const Value   F a const Const Value   F a const Const Value   F a const Const V                                                                                                    | Category          | Column                                      |              | (SUM) 1 :           |     |       |   |
| Search Columns       Add Descript         Categores       # dd Descript         # # of Threats Range       Text Label         # # af Threats Range       Text Label         # # af Threats Status Label       Text Label         # # af Threats Value       Text Label         # Case Costs Range       Text Label         # Case Costs Range       Text Label         # Case Costs Range       Text Label         # Case Costs Range       Text Label         # Case Costs Range       Text Label         # Case Costs Range       Text Label         # Case Costs Range       Text Label         # Case Costs Value       Numeric         # Case Costs Value       Numeric         # Case Focus value       Numeric         # Case Focus Value       Numeric         # Case Focus Value       Numeric         # Case Focus value       Numeric         # Case Focus value       Numeric         # Case Focus value       Numeric         # Case Focus value       Numeric         # Case Focus value       Numeric         # Case Focus value       Numeric         # Case Focus value       Numeric         # Case Focus value       Numeric                                                                                                    |                   | Search or select a column to create filters |              |                     |     |       |   |
| Categories       F       # of Threats Range       Text Label         F       # of Threats Range       Numeric         F       Asset Status Label       F       # of Threats Value       Numeric         F       Asset Status Label       F       Asset Status Value       Text Label         F       Case Costs Range       Text Label       Im       Im                                                                                                    |                   | DataSet Incident Management (90989)         |              |                     |     |       |   |
| Image: Section of Threads Range   Image: Section Status Label   Image: Section Status Value   Image: Section Status Value   Image: Section                                                                                                    |                   | # of Threats Range                          | Text Label   |                     |     |       |   |
| If Acset Status Label       For Acset Status Label       Text Label       Image: Case Cost Range       Image: Case Cost Range       Image: Case Co                                                                                                    | 1,31              | # # of Threats Value                        | Numeric      |                     |     |       |   |
| F Asset Status Value       Text Label         F Case Costs Range       Text Label         F Case Costs Range       Text Label         F Case Costs Value       Numeric         General       Solar Duration (Days)         F Case Costs Value       Numeric         F Case Costs Value       Numeric         F Case Costs Value       Numeric         F Case Costs Value       Numeric         F Case Costs Value       Numeric         F Case Costs Value       Numeric         F Case Costs Value       Numeric         F Case Costs Value       Numeric         F Case Costs Value       Sorting         Values       F Case Focus name         F Case Costs Value       Numeric         F Case Costs Value       Sorting         F Case Costs Value       Sorting         F Case Costs Value       Sorting         F Case Costs Value       Sorting         F Case Costs Value       Sorting         F Case Costs Value       Sorting         F Case Focus workflowState Label       Text Label         F Case Focus workflowState Label       Text Label         F Case Focus workflowState Label       Text Label         F Case Focus workflowState       Numeric <td>-</td> <td></td> <td>Text Label</td> <td></td> <td></td> <td></td> <td></td>                                                                                                    | -                 |                                             | Text Label   |                     |     |       |   |
| If S Case Costs Range       Text Label         If S Case Costs Range       Text Label         If S Case Focus Valid From       If Case Focus Valid From         If S Case Focus Valid From       Date         If S Case Focus Valid From       Date         If S Case Focus Valid From       Date         If S Case Focus Valid From       Date         If S Case Focus Valid From       Date         If A set Threats Value       If Case Focus workflow.         If A set Threats Value       If Case Focus workflow.         If Case Focus Valid From       Date         If Case Focus Valid From       Date         If Case Focus Valid From       Date         If Case Focus Valid       Format         If Case Focus Valid       Format         If Case Focus Valid       Format         If Case Focus Valid       Format         If Case Focus Valid       Format         If Case Focus Valid       Format         If Case Focus Valid       Focus Valid         If Case Focus Valid       Focus Valid         If Case Focus valid       Focus Valid         If Case Focus valid       Focus Valid         If Case Focus valid       Focus Valid         If Case Focus Valid       Case Focus Valid <td>~200</td> <td></td> <td>Text Label</td> <td></td> <td></td> <td></td> <td></td>                                                                                                    | ~200              |                                             | Text Label   |                     |     |       |   |
| # Case Duration (Days)       # Case Costs Value       Numeric       General         # Case Duration (Days)       # Case Duration (Days) Value       Numeric       Styles         # E Case Focus workflow.       # Case Duration (Days) Value       Numeric       Styles         # E Case Focus workflow.       # Case Duration (Days) Value       Numeric       Layers         # E Case Focus workflow.       # Case Duration (Days) Value       Numeric       Layers         # Case Costs Value       # Case Focus workflowState       Numeric       Format         # Case Costs Value       # Case Focus workflowState       Numeric       Filters         # Case Costs Value       # Case Net Loss Value       # Case Net Loss Value       # Add Filters         # Case Focus workflow.       # Case Net Loss Value       Numeric       # Add Filters         # Case Net Loss Value       # Case Net Loss Value       Numeric       # Add Filters         # Case Net Loss Value       Date       Date       # Add Filters                                                                                                    |                   | ≣ Case Costs Range                          | Text Label   |                     |     |       | - |
| Image: Case Focus Valid From       Fext Label       Styles       Styles         Image: Case Focus Valid From       Date       Styles       String         Image: Case Focus volkflow       Image: Case Focus Valid From       Date       String         Image: Case Focus volkflow       Image: Case Focus Valid From       Date       String         Image: Case Focus volkflow       Image: Case Focus Valid From       Date       String         Image: Case Focus volkflowState       Numeric       Layers       Eagers         Image: Case Costs Value       Image: Case Focus volkflowState       Numeric       Filters         Image: Case Focus volkflowState       Numeric       String       Filters         Image: Case Focus volkflowState       Numeric       Filters       Filters         Image: Case Focus volkflowState       Numeric       Image: Case Pocus Value       Filters         Image: Case Focus volkflowState       Numeric       Image: Case Pocus Value       Filters         Image: Case Focus volkflowState       Numeric       Image: Case Pocus Value       Image: Case Pocus Value       Image: Case Pocus Value         Image: Case Focus volkflowState       Date       Date       Date       Image: Case Pocus Value       Image: Case Pocus Value         Image: Case Pocus Value       Image: Cas                                                                                                    |                   |                                             | Numeric      |                     |     |       |   |
| # Cose Focus name     40     # Cose Duration (Days) Value     Numeric     Serting       # E Case Focus Workflow     * 40     # Cose Focus Value     Date     Layers       # # of Threats Value     * 40     # Cose Focus workflowState     Numeric     1       # # of Threats Value     * 40     # Cose Focus workflowState     Numeric     1       # # Cose Costs Value     * Cose Focus workflowState     Numeric     1       # Cose Costs Value     * Cose Focus workflowState Label     Text Label     Fitters       # Cose Duration (Days)     * Cose Focus workflowState Label     Text Label     Fitters       # Cose Duration (Days)     * Cose Net Loss Value     Numeric     1       # Cose Focus workflowState     Numeric     1     Fitters       # Cose Net Loss Value     * Cose Net Loss Value     Numeric     1       # Cose Focus workflow     © Check Date     Date     + Add Fitters       # Cose Net Loss Value     © Closed Date/Time     Date     *                                                                                                    | 800               | Case Duration (Days) Range                  | Text Label   |                     |     |       |   |
| If Case Focus workflow.     Case Focus workflow.     Sate     Sate       Values     40     Case Focus workflow.     If Case Focus workflow.     Layers       If I are Chreats Value     40     If Case Focus workflow.     Sate     Numeric       If Case Costs Value     50     If Case Focus workflow.     Sate     Format       If Case Costs Value     If Case Focus workflow.     If Case Focus workflow.     Sate     Sate       If Case Focus workflow.     If Case Focus workflow.     If Case Focus workflow.     Format       If Case Focus workflow.     If Case Focus workflow.     If Case Focus workflow.     Fast Label       If Case Focus workflow.     If Case Focus workflow.     If Case Focus workflow.     Fast Label       If Case Focus workflow.     If Case Focus workflow.     If Case Focus workflow.     Fast Label       If Case Focus workflow.     If Case Focus workflow.     If Case Focus workflow.     Fast Label       If Case Focus workflow.     If Case Focus workflow.     If Case Focus workflow.     Fast Label       If Case Focus workflow.     If Case Focus workflow.     If Case Focus workflow.     Fast Label       If Case Focus workflow.     If Case Focus workflow.     If Case Focus workflow.     If Case Focus workflow.       If Case Focus workflow.     If Case Focus workflow.     If Case Focus workflow.     If Ca                                                                                                    |                   |                                             |              |                     |     |       |   |
| Values     # Case Focus id     Numeric     Format       # # of Threats Value     # Case Focus mome     Text Label     Format       # # Case Costs Value     # Case Focus workflowState     Numeric     Faters       # # Case Focus workflowState     Text Label     Faters       # # Case Focus workflowState     Text Label     Faters       # Case Focus workflowState     Text Label     Faters       # Case Focus workflowState     Numeric     Faters       # Case Focus workflowState     Numeric     Faters       # Case Focus workflowState     Numeric     Faters       # Case Focus workflow     Check Date     Date       # Case Focus workflow     Check Date     Date                                                                                                    |                   | Case Focus Valid From                       | Date         |                     |     |       |   |
| # # of Threats Value     # Gase Focus workflowState     Numeric     51     Format       # Case Costs Value     © Case Focus workflowState     Numeric     51     Faters       # Case Costs Value     © Case Not Loss Range     Text Label     Faters     Faters       # Case Focus workflowState     Numeric     © Case Net Loss Value     Numeric     Faters       # Case Focus workflowState     E Case Net Loss Value     Numeric     Faters       # Case Focus workflowState     © Check Date     Date     Faters                                                                                                    | 12 <sup>0</sup> 0 |                                             |              |                     |     |       |   |
| # Case Costs Value     S     Case Focus workflowState Label     Text Label     Faters       # # Case Duration (Daya)     S     Case Net Loss Value     Text Label     + Add Filters       # # Case Net Loss Value     Numeric     Check Date     Date       # # Case Net Loss Value     Closed Date/Time     Date                                                                                                    |                   | -                                           | Text Label   |                     |     |       |   |
| If Case Net Loss Value     Image: Case Net Loss Value     Image: Case Net Loss Value                                                                                                    |                   |                                             | Numeric      | 51                  |     |       |   |
| # Case Focus Id     cse Net Loss Value     Numeric     Image: Case Recus Workflow       # Case Net Loss Value     Check Date     Date       # Case Net Loss Value     Closed Date/Time     Date                                                                                                    | ton .             |                                             | Text Label   | and a               |     |       |   |
| # Case Focus workflow     Check Date     Date       # Case Net Loss Value     Closed Date/Time     Date                                                                                                    | A. S. C.          |                                             | Text Label   | crit <sup>equ</sup> |     |       |   |
| # Case Policy Working     Closed Date/Time     Date       # Case Net Loss Value     Closed Date/Time     Date                                                                                                    | Gener             | # Case Net Loss Value                       | Numeric      | ~                   |     |       |   |
| The Case Net Loss Value                                                                                                    |                   |                                             | Date         |                     |     |       |   |
|                                                                                                    |                   | Closed Date/Time                            | Date 💌       |                     |     |       |   |
| Hincident Average Dur.     Ochart show     Cancel Apply     Lincrease the.                                                                                                    |                   |                                             | Cancel Apply |                     |     |       |   |

Filter Screen

- 2. Click the **Column** you want to use to Filter the Chart.
- 3. Pick a **Condition** from the **Is** dropdown menu. Conditions on the Is dropdown menu will vary depending on if the selected Column has a Numeric, Date, or Text Label value.

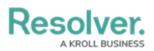

| Pasaluar                   |                 |                                                |          |              |  |   |
|----------------------------|-----------------|------------------------------------------------|----------|--------------|--|---|
|                            |                 | Filter                                         | $\times$ |              |  |   |
|                            | Category        | Column                                         |          | SUM) ↓ E     |  |   |
| 🖩 DataSet Incident Managem |                 | # Incident Type id                             | ~        |              |  |   |
|                            | Add Description | ls                                             |          |              |  |   |
|                            | Add Description | Between, Inclusive                             | ~        |              |  |   |
|                            | 1,3             | Equals                                         | <b>A</b> |              |  |   |
|                            | 200-            | Does not equal                                 | - 11     |              |  |   |
|                            | ~~              | Less than                                      | - 11     |              |  |   |
|                            | 7.90°           | Less than or equal to                          | - 11     |              |  | × |
|                            | 40 <sup>0</sup> | Greater than                                   | - 8      |              |  |   |
|                            | 60-             | Greater than or equal to<br>Between, Inclusive | - 11     |              |  |   |
| E Case Focus workflow      | 10 <sup>0</sup> | Between, Exclusive                             | - 11     |              |  | 2 |
|                            | 1999 - C        | Is Null                                        | -        |              |  |   |
|                            | 200             |                                                |          | 51           |  |   |
|                            | 0 10            |                                                |          | a d          |  |   |
|                            | 10 Secur        |                                                |          | Cales.       |  |   |
|                            | Carter          |                                                |          |              |  |   |
|                            |                 |                                                |          |              |  |   |
|                            |                 |                                                |          |              |  |   |
|                            | Chart show      | Cancel                                         | pply     | d increase t |  |   |
| # Incident Cost Value      | _               | A A A A A                                      | _        |              |  |   |

Is Dropdown Menu

### Numeric:

- **Equals:** The Equals Condition is met if a value(s) on the Chart equals the Value in the **Value** field.
- **Does not equal:** The Does not equal Condition is met, if a value(s) on the Chart does not equal the Value in the **Value** field.
- Less than: The Less than Condition is met If a value(s) on the Chart is less than the Value in the Value field.
- **Greater than:** The Greater than Condition is met, if a value(s) on the Chart is greater than the Value in the **Value** field.
- Less than or equal to: The Less than or equal to Condition is met if a value(s) on the Chart is less than or equal to the Value in the Value field.
- **Greater than or equal to:** The Greater than or equal to Condition is met if a value(s) on the Chart is greater than or equal to the Value in the **Value** field.
- Between, inclusive: The Between, inclusive Condition is met if a value(s) on the Chart is within the value range, including the edge values (e.g., 0 500, will include the edge values 0 and 500). An extra Value field is added when using Between, Inclusive, which allows users to create a value range by entering a numerical value in each Value field. The first Value field is the min value in the range.
- Between, exclusive: The Between, exclusive Condition is met if a value(s) on the Chart is within the value range, excluding the edge values (e.g., 0 500, will exclude the edge values 0 and 500). An extra Value field is added when using Between, Exclusive, which allows users to create a value range by entering a numerical value in each Value field. The first Value field is the min value in the range.
- Is null: The Is null Condition is met if a value(s) on the Chart equals null (0), the Condition is met. The Value field is removed and is not used when Is Null is selected.

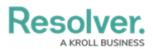

Is not null: The Is not null Condition is met if a value(s) on the Chart does not equal null (0), the Condition is met. The Value field is removed and is not used when Is Not Null is selected.

### Date:

- In: The In Condition is met if a date value(s) on the Chart is within the date Condition.
  - **Operator:** Select a date Operator from the dropdown menu.
    - **This:** Selecting the **This** operator allows users to specify the length of time, creating a Date range starting today (e.g., Day, Year, Quarter, Month, Week).
      - **Date Length:** Select the Date Length to apply to the operator from the dropdown menu (e.g., Day, Year, Quarter, Month, Week).
    - The last: Selecting The last operator allows users to create a date range based on the last specified period by specifying the amount of time within the date range (e.g., The last 30 Days).
      - Value: Enter the length of time in the Value field.
      - Date Length: Select the Date Length from the dropdown menu (e.g., Day, Year, Quarter, Month, Week). The Calendar date checkbox is locked if you select Days as a Date Length.
    - The next: Selecting The next operator allows users to create a date range based on the next specified period by specifying the amount of time within the date range (e.g., The next 30 Days).
      - Value: Enter the length of time in the Value field.
      - Date Length: Select the Date Length from the dropdown menu (e.g., Day, Year, Quarter, Month, Week). The Calendar date checkbox is locked if you select Days as a Date Length.

#### • Calendar Dates:

- **Enable:** Uses a calendar-based approach to calculating filter date ranges. A calendar-based approach considers the start and end date of the selected date range.
- Disable: Uses a rolling date range calculation which allows the start and end date to move depending on today's date (e.g., for the last two years, if today's date is 2/8/2021, the filter range will be 2/8/2019 through 2/8/2021 today and change to 2/9/2019 to 2/9/2021 tomorrow).
- **Include Starting Date:** Includes (enabled) or excludes (disabled) the starting date in the range.
- **Current Date:** Enter the number of days in the **Date** field. The **Date** field determines the number of days included within the Condition range (e.g., The Last

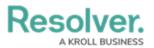

30 days, if 30 is entered in the **Date** field and **The Last** is selected from the

Operator dropdown menu).

• Date Selected: This will indicate the start and end dates included in the date range.

| I | Deselver                              |                  | () ( ) such                              |          |        |           | ^ |
|---|---------------------------------------|------------------|------------------------------------------|----------|--------|-----------|---|
| - |                                       |                  | Filter ×                                 |          | H Save | Chart 👻 🗙 |   |
|   |                                       | Category         | Column                                   | 0 1 :    |        |           |   |
|   |                                       |                  | 🗅 Closed Date/Time 🗸                     |          |        |           |   |
|   |                                       | Add Desc         | ls                                       |          |        |           |   |
|   |                                       |                  | In 🗸 🗸                                   |          |        |           |   |
|   |                                       |                  |                                          |          |        |           |   |
|   |                                       |                  | The last 🗸 30 🗘 Day 🗸                    |          |        |           |   |
|   |                                       | , 0 <sup>0</sup> |                                          |          |        |           |   |
|   |                                       |                  |                                          |          |        |           |   |
|   | $\exists \equiv$ Case Duration (Days) | 49°              | Calendar dates 2 Include starting date 2 |          |        |           |   |
|   |                                       |                  | Starting From                            | -51      |        |           |   |
|   |                                       | 0                | Current Date                             | Å        |        |           |   |
|   |                                       | ALL'S            |                                          |          |        |           |   |
|   |                                       | Gern             | Date Selected: 04/30/2023 - 05/30/2023   |          |        |           |   |
|   |                                       |                  |                                          |          |        |           |   |
|   | # Case Focus workflow                 | Chart :          |                                          | is and i |        |           |   |
|   |                                       |                  |                                          |          |        |           |   |

In Date Option

- **Before:** The Before Condition is met if a value(s) on the Chart is within the date range before the specified date (e.g., before 01/01/2023).
  - **Date Length:** Select the **Date Length** from the dropdown menu (e.g., Year, Quarter, Month, Week).
  - **Date:** Select a Date from the *Calendar* pop-up or use the slide bar to select a Date to indicate the end date of the Condition range.

|                   | Closed Date/Time                      |              | Save Chart 👻 🗙 |
|-------------------|---------------------------------------|--------------|----------------|
| Category          |                                       | 0 ↓ ≣ Charts |                |
|                   | Before                                | ·            |                |
| Q Numbe           | Full Date 🗸                           |              |                |
|                   |                                       |              |                |
| <u> </u>          | Data Max: 01/11/2023                  | Hr           |                |
|                   |                                       |              |                |
| ~. <sup>000</sup> | · · · · · · · · · · · · · · · · · · · |              |                |
|                   |                                       |              | -              |
| - 40              | 01/11/2023                            | General      |                |
|                   |                                       | Styles       |                |
| <u> </u>          | 01/11/2023 +                          | Sorting      |                |
| - Alla            |                                       | Layers       |                |
| Gør               |                                       | Format       |                |
|                   |                                       | Filters      |                |
| Chart :           | Cancel Apply                          | us and i     |                |

Before Option

- **Before or on:** The Before or on Condition is met if a value(s) on the Chart is within the date range before or on the specified date (e.g., before or on 01/01/2023).
  - **Date Length:** Select the **Date Length** from the dropdown menu (e.g., Year, Quarter, Month, Week).

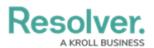

- **Date:** Select a Date from the *Calendar* pop-up or use the slide bar to select a Date to indicate the end date of the Condition range.
- After: The After Condition is met if a value(s) on the Chart is within the date range after the specified date (e.g., after 01/01/2023).
  - **Date Length:** Select the **Date Length** from the dropdown menu (e.g., Year, Quarter, Month, Week).
  - Date: Select a Date from the *Calendar* pop-up or use the slide bar to select a Date to indicate the beginning date of the Condition range.
- **After or on:** The After or on Condition is met if a value(s) on the Chart is within the date range after or on the specified date (e.g., after or on 01/01/2023).
  - Date Length: Select the Date Length from the dropdown menu (e.g., Day, Year, Quarter, Month, Week). The Calendar date checkbox is locked if you select Days as a Date Length.
  - **Date:** Select a Date from the *Calendar* pop-up or use the slide bar to select a Date to indicate the beginning date of the Condition range.
- **Equals:** The Equals Condition is met if a value(s) on the Chart equals the date(s) selected (e.g., equals 01/01/2023).
  - **Search or type values separated by commas:** Search the Data for commadelimited date values (separated with commas).
  - **Dates:** Select a Date(s) from the generated date list by clicking the checkbox next to the Date. When selecting multiple dates, the OR value is used.

| F | )lvv                                  |                                                                                                    |                                                                   |  |       |   | ^  |
|---|---------------------------------------|----------------------------------------------------------------------------------------------------|-------------------------------------------------------------------|--|-------|---|----|
| 1 |                                       |                                                                                                    | Closed Date/Time                                                  |  | art 🔻 |   |    |
|   |                                       | Category                                                                                                    | Is                                                                |  |       |   | 5  |
|   |                                       |                                                                                                    | Equals                                                            |  |       |   |    |
|   |                                       | Add Desc                                                                                                    | Full Date 🗸                                                       |  |       |   | ۰. |
|   |                                       |                                                                                                    |                                                                   |  |       |   |    |
|   |                                       |                                                                                                    | Search or type values separated by commas. Use {{ for tokens.     |  |       |   |    |
|   |                                       |                                                                                                    | 06/12/2022                                                        |  |       |   |    |
|   |                                       | , 6 <sup>00</sup>                                                                                                    | 06/18/2022                                                        |  |       |   |    |
|   |                                       |                                                                                                    | 06/20/2022                                                        |  |       | • |    |
|   | ${}_{   }\equiv$ Case Duration (Days) |                                                                                                    | 06/21/2022                                                        |  |       |   |    |
|   |                                       |                                                                                                    | 06/22/2022                                                        |  |       |   |    |
|   |                                       | 0                                                                                                    | 06/25/2022                                                        |  |       |   |    |
|   |                                       | and the second second se | 06/30/2022                                                        |  |       |   |    |
|   |                                       | Gene                                                                                                    | OR logic is used for multiple values.     0 selected of 67 loaded |  |       |   |    |
|   |                                       |                                                                                                    |                                                                   |  |       |   |    |
|   | # Case Focus workflow                 | Chart                                                                                                    | Cancel Apply same                                                 |  |       | - |    |
|   |                                       |                                                                                                    |                                                                   |  |       |   |    |

Equals Option

- **Does not equal:** The Does not equal Condition is met if a value(s) on the Chart does not equal the date(s) selected (does not equal, on 01/01/2023).
  - **Search or type values separated by commas:** Search the Data for commadelimited date values (separated with commas).
  - **Dates:** Select a Date(s) from the generated date list by clicking the checkbox next

Resolver.

to the Date. When selecting multiple dates, the OR value is used.

- Between, inclusive: The Between, inclusive Condition is met if a value(s) on the Chart is within the value range, including the edge values, the Condition is met (e.g., 0 500, will include the edge values 0 and 500). An extra Value field is added when using Between, Inclusive, which allows users to create a value range by entering a numerical value in each Value field. The first Value field is the min value in the range.
- Between, exclusive: The Between, exclusive Condition is met if a value(s) on the Chart is within the value range, excluding the edge values (e.g., 0 500, will exclude the edge values 0 and 500). An extra Value field is added when using Between, Exclusive, which allows users to create a value range by entering a numerical value in each Value field. The first Value field is the min value in the range.
- Is null: The Is null Condition is met if a value(s) on the Chart equals null (empty). The
   Value field is removed and is not used when Is Null is selected.
- Is not null: The is not null Condition is met if a value(s) on the Chart does not equal null (empty). The Value field is removed and is not used when Is Not Null is selected.
- **Date Selected:** When using the In operator, the system will automatically set the Start Date to today's date and extend the ranges end date according to the In operator (e.g., Week, Month, etc.).
- Add New Value: A user can add date values by selecting the plus (+) button. The Add New Value button does not appear for every Date option.

|                                           | Filter             | × Î = I  |  | art 🔻 |   |
|-------------------------------------------|--------------------|----------|--|-------|---|
| Category                                  | Column             | 0.4.1.1  |  |       |   |
|                                           | Closed Date/Time   | ~        |  |       |   |
| Add Desc                                  |                    |          |  |       |   |
| AUG Desc                                  | After or on        | ~        |  |       |   |
|                                           |                    |          |  |       |   |
|                                           | Month, Year        | ×        |  |       |   |
| 100                                       |                    |          |  |       |   |
|                                           | Data Min: Jun 2022 |          |  |       | • |
| 490 T                                     |                    |          |  |       |   |
|                                           | 0                  | -51      |  |       |   |
| 0                                         | Jun 2022           |          |  |       |   |
| A. C. C. C. C. C. C. C. C. C. C. C. C. C. |                    | \$**     |  |       |   |
| Gen                                       |                    |          |  |       |   |
|                                           | Jun 2022 +         |          |  |       |   |
| Chart :                                   |                    | is and i |  |       |   |

Add New Value Button

### **Text Label:**

- **Equals:** The Equals Condition is met if a value(s) on the Chart equals the Text Value(s) selected (e.g., equals Person Incident).
  - **Search or type values separated by commas:** Search the Data for commadelimited Text Values (separated with commas).
  - Text: Select Text Values from the generated list by clicking the checkbox next to the

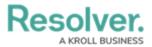

Text Value. When selecting multiple Text Values, the OR value is used.

| Pasalyay                   |                                                                  |          | (          |            |
|----------------------------|------------------------------------------------------------------|----------|------------|------------|
|                            | Filter ×                                                         | ÎE       | H C Save C | hart 👻 🗙   |
|                            | Column                                                           | 0 + 1    |            | ~ ^        |
| 🔲 DataSet Incident Managem | 🗉 Incident Category Label 🗸 🗸                                    |          |            | 1000 A     |
|                            | ls                                                               |          |            |            |
|                            | Equals 🗸                                                         |          |            |            |
|                            |                                                                  |          |            | ₹          |
|                            | Search or type values separated by commas. Use {{ for tokens.    |          |            |            |
|                            | Emergency                                                        |          |            |            |
|                            | Executive Protection                                             |          |            | • • »      |
| N III                      | General Security                                                 |          |            | >          |
|                            | Human Resources                                                  | 51       |            | >          |
|                            | Information Protection                                           |          |            | >          |
|                            | Person Incident                                                  | and a    |            | > <b>*</b> |
|                            | Property Incident                                                |          |            | >          |
|                            | OR logic is used for multiple values.     O selected of 7 loaded |          |            |            |
|                            |                                                                  | us and i |            | · ·        |
| 300                        | 460                                                              | 9        |            |            |

Equals Option

- **Does not equal:** The Does not equal Condition is met if a value(s) on the Chart does not equal the Text Value(s) selected (e.g., equals Person Incident).
  - **Search or type values separated by commas:** Search the Data for commadelimited Text Values (separated with commas).
  - **Text:** Select Text Values from the generated list by clicking the checkbox next to the Text Value. When selecting multiple Text Values, the OR value is used.
- Starts with: If a value(s) on the Chart starts with the Text Value entered, the Condition is met (e.g., starts with "e" = Emergency).
  - Text Value: Enter the first few starting text characters in the Text Value(s) you want to include in the Chart and press Enter to add the text value to the Selected Text Value field.
  - **Selected Text Value:** The Selected Text Value field displays all the text values to include within the Chart.

| Peeelver                        |                   |                                                               | <u>^</u>   |              |      | Ê |
|---------------------------------|-------------------|---------------------------------------------------------------|------------|--------------|------|---|
|                                 |                   | Filter ×                                                      | 2          | Save Chart 🔫 |      |   |
|                                 | Category          | Column                                                        | 0 4 1 1    |              |      |   |
| 🔲 DataSet Incident Managem      |                   | E Incident Category Label                                     |            |              |      |   |
|                                 | Add Desc          |                                                               |            |              |      |   |
|                                 | Aug Desc          | Starts with 👻                                                 |            |              |      |   |
|                                 |                   |                                                               |            |              |      |   |
|                                 |                   | Search or type values separated by commas. Use {{ for tokens. |            |              |      |   |
|                                 | ~,9 <sup>00</sup> | EX                                                            |            |              |      |   |
|                                 |                   |                                                               |            |              | × >> |   |
| N $\equiv$ Case Duration (Days) | -90               | OR logic is used for multiple values.                         |            |              |      |   |
|                                 |                   |                                                               |            |              |      |   |
|                                 | 0                 |                                                               | a)         |              |      |   |
|                                 | ARION             |                                                               | S.         |              |      |   |
|                                 | Ga.               |                                                               |            |              |      |   |
|                                 |                   |                                                               |            |              |      |   |
| # Case Focus workflow           | Chart :           |                                                               | 🖕 is and i |              |      |   |
| 300                             |                   | 0 8                                                           | 9          | <br>lltara   |      | - |

Starts With Option

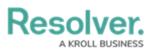

- **Does not start with:** The Does not start with Condition is met if a value(s) on the Chart does not start with the Text Value entered (e.g., does not start with "e" = Personal Injury, etc.).
  - Text Value: Enter the first few starting text characters in the Text Value(s) you do not want to include in the Chart and press Enter to add the text value to the Selected Text Value field.
  - **Selected Text Value:** The Selected Text Value field displays all the text values to excluded from the Chart.
- **Contains:** The Contains Condition is met if a value(s) on the Chart does contain the Text Value entered (e.g., contains "e" = Personal Injury, etc.).
  - **Text Value:** Enter text characters in the Text Value(s) you want to include in the Chart and press **Enter** to add the text value to the **Selected Text Value** field.
  - **Selected Text Value:** The Selected Text Value field displays all the text values to include from the Chart.
- **Does not contain:** The Does not contain Condition is met if a value(s) on the Chart does not contain the Text Value entered (e.g., does not contain "e" = Injury, etc.).
  - Text Value: Enter the text characters in the Text Value(s) you do not want to include in the Chart and press Enter to add the text value to the Selected Text Value field.
  - **Selected Text Value:** The Selected Text Value field displays all the text values to excluded from the Chart.
- **Ends with:** The Ends with Condition is met if a value(s) on the Chart does end with the Text Value entered (e.g., ends with "y" = Personal Injury, etc.).
  - **Text Value:** Enter the text characters in the Text Value(s) you want to include in the Chart and press **Enter** to add the text value to the **Selected Text Value** field.
  - **Selected Text Value:** The Selected Text Value field displays all the text values to include from the Chart.
- **Does not end with:** The Does not end with Condition is met if a value(s) on the Chart does not end with the Text Value entered (e.g., does not end with "e" = Personal Injury, etc.).
  - Text Value: Enter the first few starting text characters in the Text Value(s) you do not want to include in the Chart and press Enter to add the text value to the Selected Text Value field.
  - **Selected Text Value:** The Selected Text Value field displays all the text values to excluded from the Chart.
- Is null: The Is null Condition is met if a value(s) on the Chart equals null (empty). The
   Value field is removed and is not used when Is Null is selected.
- Is not null: The Is not null Condition is met if a value(s) on the Chart does not equal null (empty). The Value field is removed and is not used when Is Not Null is selected.

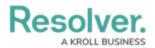

4. When you have created your filter condition, click the **Apply** button to apply the condition to the Chart.

| Pasalwar                                              |                   | E Incident Category Label                                     | ^          |  |   | ĺ |
|-------------------------------------------------------|-------------------|---------------------------------------------------------------|------------|--|---|---|
| 1                                                     |                   |                                                               |            |  |   |   |
|                                                       | Category          |                                                               | 1) ↓ 1     |  |   |   |
| 🔲 DataSet Incident Managem                            |                   | Starts with 🗸                                                 |            |  |   |   |
|                                                       | Add Desc          | Search or type values separated by commas. Use {{ for lokens. |            |  |   |   |
|                                                       | Aud Desc          |                                                               |            |  |   |   |
|                                                       |                   | e ×                                                           |            |  |   |   |
|                                                       |                   | OR logic is used for multiple values.                         |            |  |   |   |
|                                                       | ~.5 <sup>00</sup> |                                                               |            |  |   |   |
|                                                       |                   |                                                               |            |  | • |   |
| $\mathbb{H} \equiv \text{Case Duration (Days)} \dots$ | 490°              |                                                               |            |  |   |   |
|                                                       |                   |                                                               | -51        |  |   |   |
|                                                       | 0-                |                                                               | à          |  |   |   |
|                                                       | rela'             |                                                               | 8          |  |   |   |
|                                                       | G®                |                                                               |            |  |   |   |
|                                                       |                   | Cancel Apply                                                  |            |  |   |   |
| # Case Focus workflow                                 | Chart :           |                                                               | 👻 is and i |  | - |   |
|                                                       |                   |                                                               | P          |  |   |   |

Apply Button